Actualizar cantidades pendientes de remitir en nota de crédito con referencia en forma parcial

## **Descripción**

Puede actualizar las cantidades pendientes de remitir, al referenciar una factura en forma parcial.

Al hacerlo, si la factura se realizó en referencia a un pedido, también se actualizarán las cantidades pendientes de facturar del pedido.

Para poder actualizar las cantidades a remitir, se deben cumplir estas condiciones:

- El tipo de comprobante de nota de crédito afecte stock.
- Existan cantidades pendientes de remitir, para el artículo de la factura referenciada.

Además, para poder actualizar las cantidades pendientes de facturar del pedido, el perfil de nota de crédito 'Reconstruye los pedidos asociados a la factura' debe tener asignado los valores siempre o con confirmación.

Si se dan estas condiciones, antes de pasar al resumen de la nota de crédito se mostrará un mensaje para que el usuario confirme si desea actualizar las cantidades pendientes.

Casos de uso:

[axoft\_note note\_color=»#f7f6f5?]

## **Ejemplo: se actualizan cantidades…**

- Se genera un pedido por los artículos 'Heladera', 'Licuadora' y 'Televisor LED'.
- Se genera una factura en referencia al pedido por la totalidad de los artículos (utilizando un perfil que no descarga stock).
- Se genera una nota de crédito en referencia a la factura, solo por el artículo 'Heladera'.

Entonces, si al pasar al resumen de la nota de crédito se confirma la actualización de las cantidades, luego, al emitir un remito en referencia a la factura, éste comprobante tendrá solo los artículos 'Licuadora' y 'Televisor LED'.

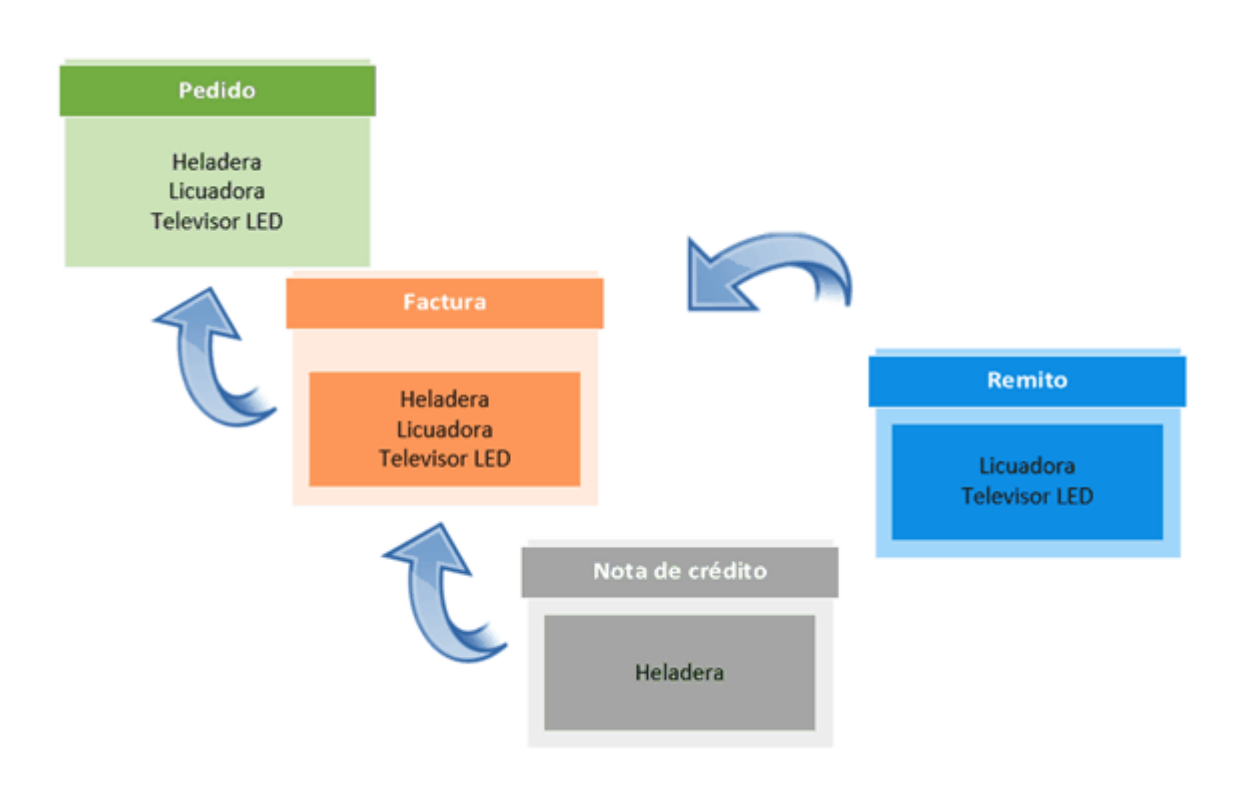

## **Ejemplo: no se actualizan cantidades…**

- Se genera un pedido por los artículos 'Heladera', 'Licuadora' y 'Televisor LED'.
- Se genera una factura en referencia al pedido por la totalidad de los artículos (utilizando un perfil que no descarga stock).
- Se genera un remito en referencia al pedido por la totalidad de los artículos.
- Se genera una nota de crédito en referencia a la factura, solo por el artículo 'Heladera'.

Entonces, para este caso, no se mostrará el mensaje para actualizar las cantidades, porque el remito se generó por la totalidad de los artículos y ya no hay cantidades pendientes de remitir.

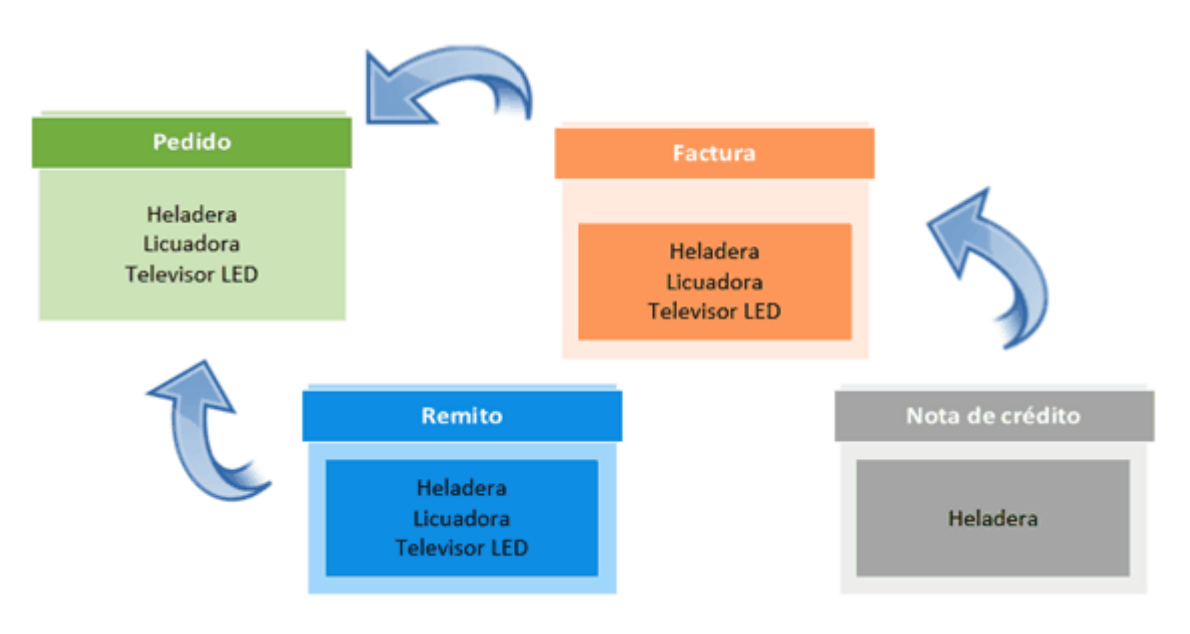

[/axoft\_note]

axott